**Středoškolská technika 2012**

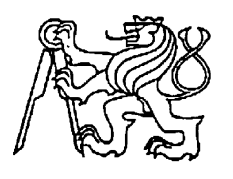

**Setkání a prezentace prací středoškolských studentů na ČVUT**

# **Laboratorní sestava BLSbase aneb Mechatronika hrou**

**David Rusó Petr Mečíř**

Střední odborná škola a Střední odborné učiliště, Podbořany, příspěvková organizace Kpt. Jaroše 862, Podbořany

Svého času jsem studentem 4. ročníku studijního oboru Mechatronika (od 1.9. 2010 obor 23-41-M/01 Strojírenství se zaměřením na Mechatroniku) na Střední odborné škole a Středním odborném učilišti v Podbořanech. Při úvaze, jaké téma své práce si mám vybrat, jsem se nakonec rozhodl na konkrétním příkladu popsat to, co mne nejvíce při studiu zaujalo a o čem jsem přesvědčen, že mi poskytlo velmi dobré základy pro můj další profesní rozvoj a uplatnění v jednom z nejžádanějších odvětví poslední doby, mechatronice.

Při postupném pronikání do tajů elektroniky, robotiky, číslicové techniky, řízení a regulace, včetně mechatroniky, jsme ke svému studiu využívali jedinečný výukový komplex dodávaný v současné době na trh pod označením *Basic Lab Set* (BLS), *Extend Mechatronic Set* a *Extend Robotic Set*, vyvinutý a produkovaný českou společností *Mechatronic Education s.r.o.*

Základ tvoří kovový konstrukční systém německé firmy *EITECH* (vynikající rozměrová přesnost a povrchová úprava), rozšířený o velmi početnou skupinu komponentů, běžně používaných v automatizaci, regulaci a průmyslové robotice. Systém je dále doplněn o nepřeberné množství elektronických modulů (senzorů) řízených výrazně upraveným a přepracovaným počítačem pod obchodním označením *jBotBrain*. Přestože samotný název počítače v sobě obsahuje odkaz na programovací jazyk JAVA, je tento počítač možné ovládat pomocí průmys-lového standardu *LabView*. V současné době je již k dispozici firmware, podporující *.NET Micro Framework*, umožňující integraci s libovolným programovacím jazykem z dílny firmy *Microsoft*, včetně *Microsoft Robotic Studia*.

Zatímco pomocí systému *Basic Lab Set* jsme zdárně pronikli do tajů senzoriky a naučili se postupně prvním krůčkům při jejich aplikaci, kde vrcholem našeho snažení bylo sestrojení komplexního plně funkčního modelu CNC vrtačky s revolverovým podavačem (obr.1), pomocí rozšiřujícího systému *Extend Mechatronic Set* jsme zdárně pokročili a sestrojili model robotického manipulátoru (obr.2), čímž jsme k již existující CNC vrtačce připojili další výrobní celek s možností demonstrace synchronizace, časování a plánování vyšších výrobních

celků. V tomto případě jsme již neřešili pouze vazbu senzor a aktivní člen, ale plnou modelovou simulaci výrobní linky a jejích jednotlivých procesů.

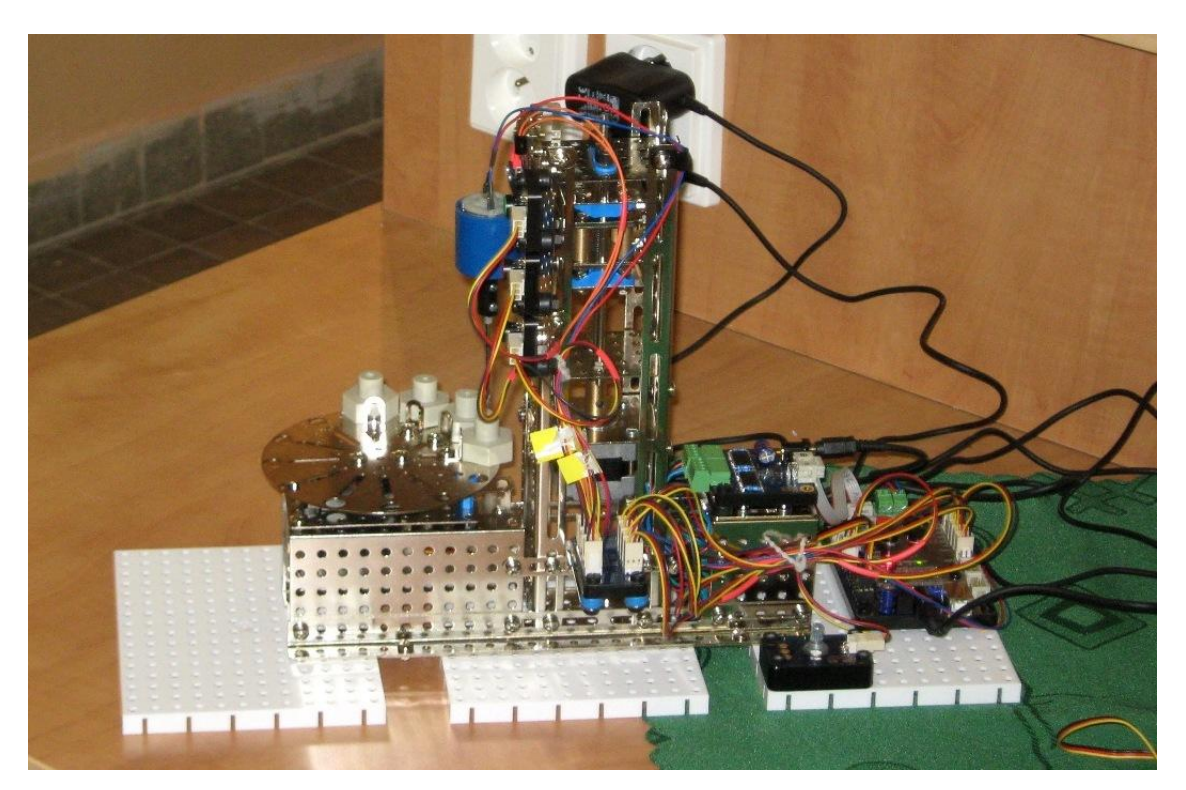

*Obr. 1 Model CNC vrtačky s revolverovým podavačem*

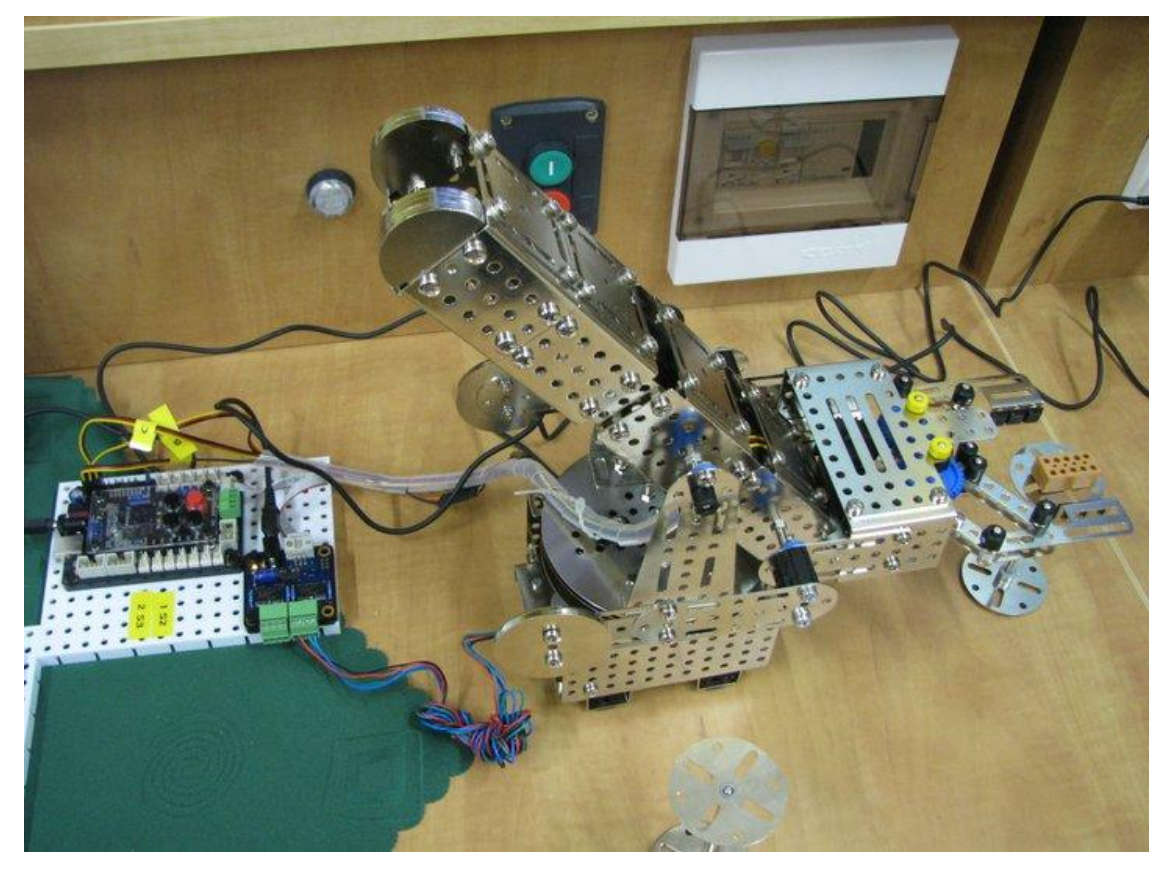

*Obr.2 Model robotického manipulátoru*

Vrcholem našeho snažení v oblasti robotiky bylo využití třetí části výukového systému a to stavebnice *Extend Robotic Set*, kde jsme měli možnost poprvé se seznámit s principy autonomních robotických mechanizmů či dálkově řízených robotů. Při řešení úloh jsme již nevystačili pouze s předchozími zkušenostmi, ale museli jsme využít znalosti nejen z mechaniky, ale i z matematiky. Mezi nejtěžší úlohy patřilo sestavování PID algoritmů, např. při demonstraci podvozku robota, který z důvodu rozdílné účinnosti převodek pohonů, měl tendenci neustále zatáčet k jedné straně. Ukázky našich závěrečných ročníkových prací máte možnost vidět na následných obrázcích.

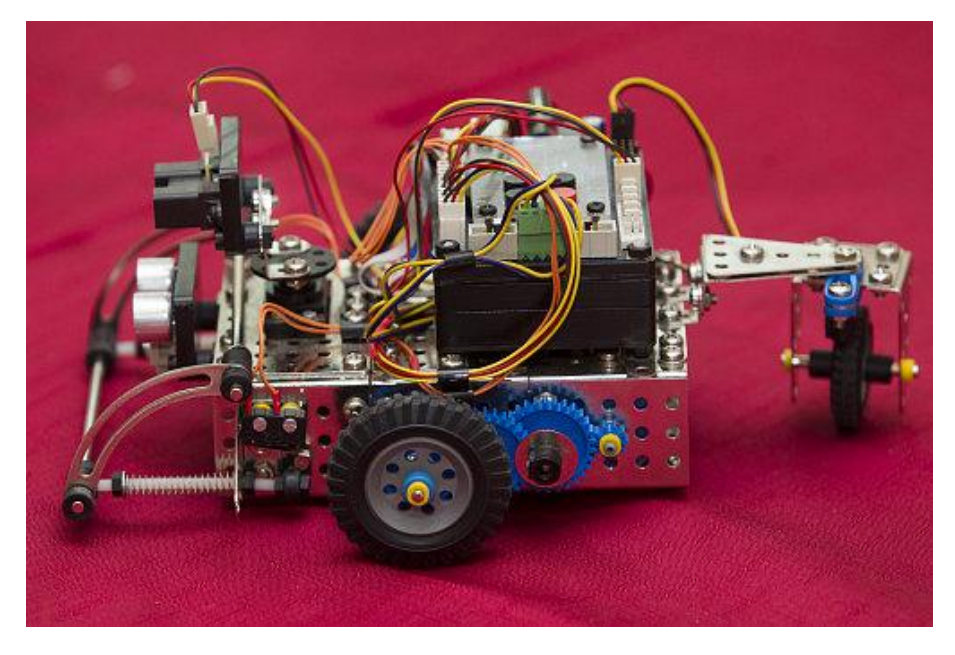

*Obr.3 Model autonomního robotického mechanizmu* 

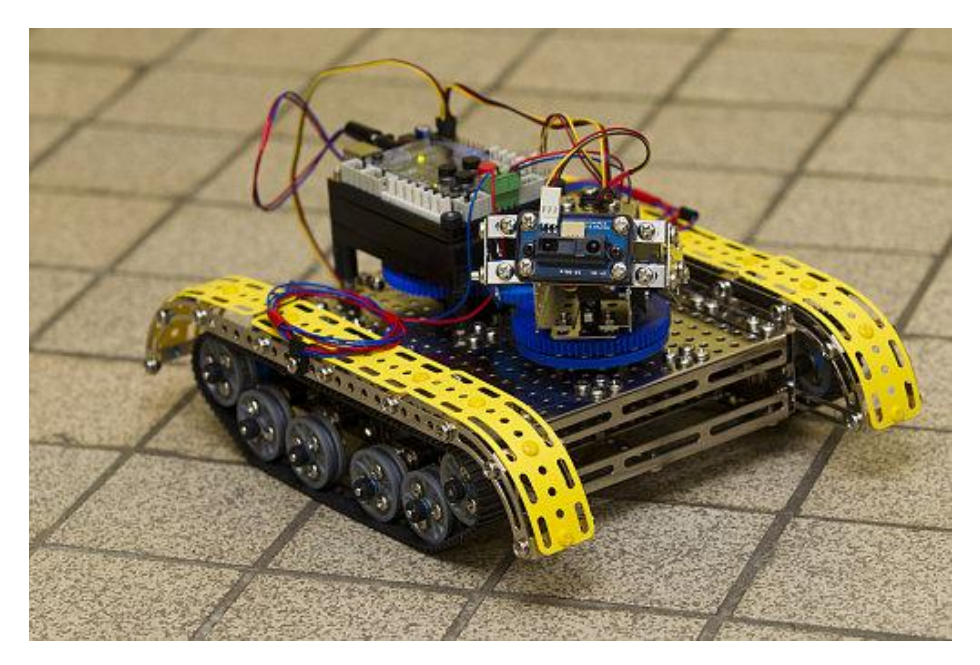

*Obr.4 Robotické pásové vozidlo – vlajková loď naší flotily (ovládání pomocí rozhraní Bloothot)*

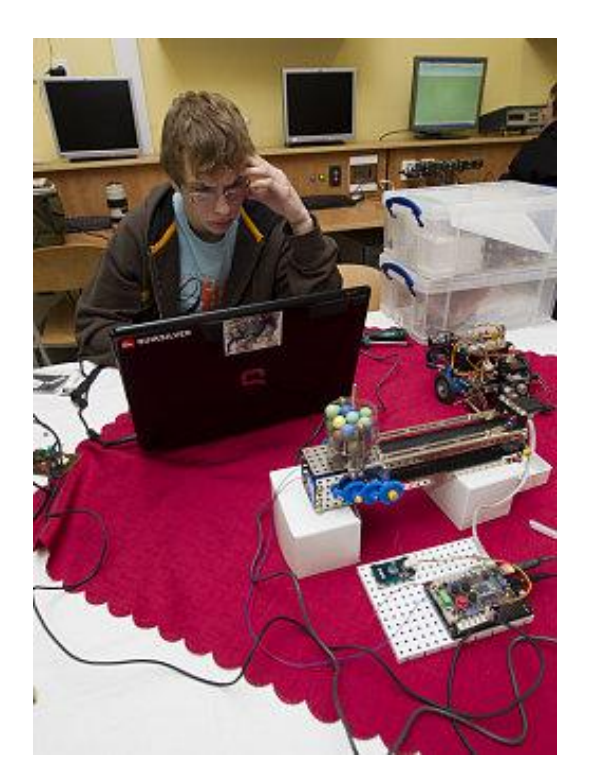

*Obr.5 Oživování třídící části pásového dopravníkového systému.*

Pro svůj příspěvek jsem si zvolil ukázku z období počátku naší výuky základů senzoriky, řízení a regulace mechatronických systémů. Jako základní stavební kámen jsme použili výukový systém Basic Lab Set. Po absolvování počátečních aktivit jako např.:

- seznámení s počítačem jBBII,
- programování počítače jBBII,
- grafické vývojové prostředí jBlocks,
- Booleova algebra, logická proměnná, podmíněný blok,
- čítače, časovače, ošetření neočekávaných stavů,
- algoritmus řízení PLC,
- implementace algoritmu PLC v iBlocks,
- implementace I/O logických proměnných,
- implementace vstupního scanu (input scan) a výstupního scanu (output scan),
- algoritmus ovladače led diod a reproduktoru, motorových výstupů,
- implementace program scanu,

jsme se konečně dopracovali k cíli našeho snažení a od vyučujícího převzali svůj první samostatný úkol. Abychom mohli dále pokračovat, bylo nutné si ale nejdříve sestavit základní laboratorní výukovou sestavu. Za tímto účelem jsme od vyučujícího obdrželi vzorovou výkresovou dokumentaci s postupem (zhotoveno v rámci výuky systémů CAD v předmětu technická dokumentace).

Výuková sestava se skládala z:

• řídícího panelu obsahoval samotný jBBII počítač a ovládací prvky panelu, tedy tři spínací tlačítka a potenciometr, s jeho pomocí jsme ovládali řízený panel a načítali hodnoty senzorů umístěných v panelu senzorů,

- řízeného panelu obsahoval akční členy, tedy DC motor, krokový motor a RC servomotor, zpětné vazby realizovala teplotní čidla připojená k DC motoru a ke krokovému motoru, dále sestavu rotačního enkoderu, ultrazvukového dálkoměru a koncový spínač,
- senzorického panelu obsahoval senzor tlaku, RGB senzor, senzor osvětlení a řadič krokových motorů.

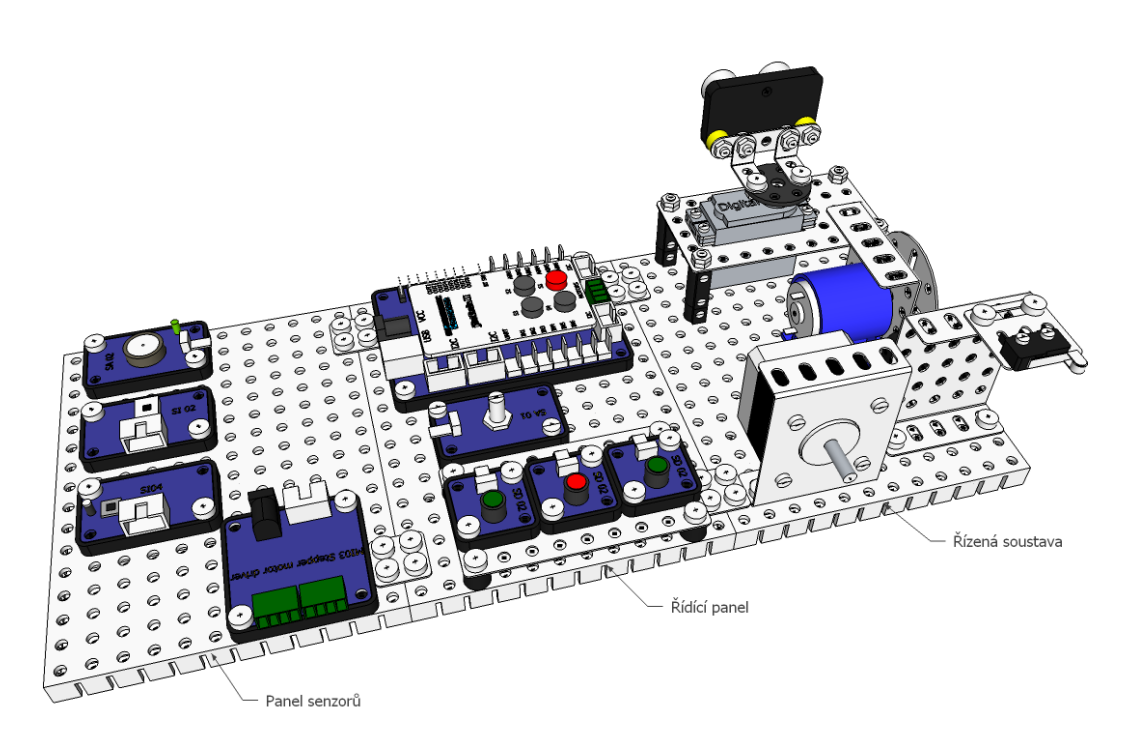

*Obr.6 Model výukové sestavy*

Před vlastní montáží výukové sestavy jsme se rozdělili na tři samostatné pracovní skupiny. Každá skupina měla za úkol samostatně smontovat příslušný panel. Postup montáže jsme rozdělili na jednotlivé kroky. Po sestavení dílčích panelů, jsme provedli koncovou montáž výukové sestavy. Kompletní model sestavy je zobrazen na obr.6.

## **STAVBA ŘÍDÍCÍHO PANELU**

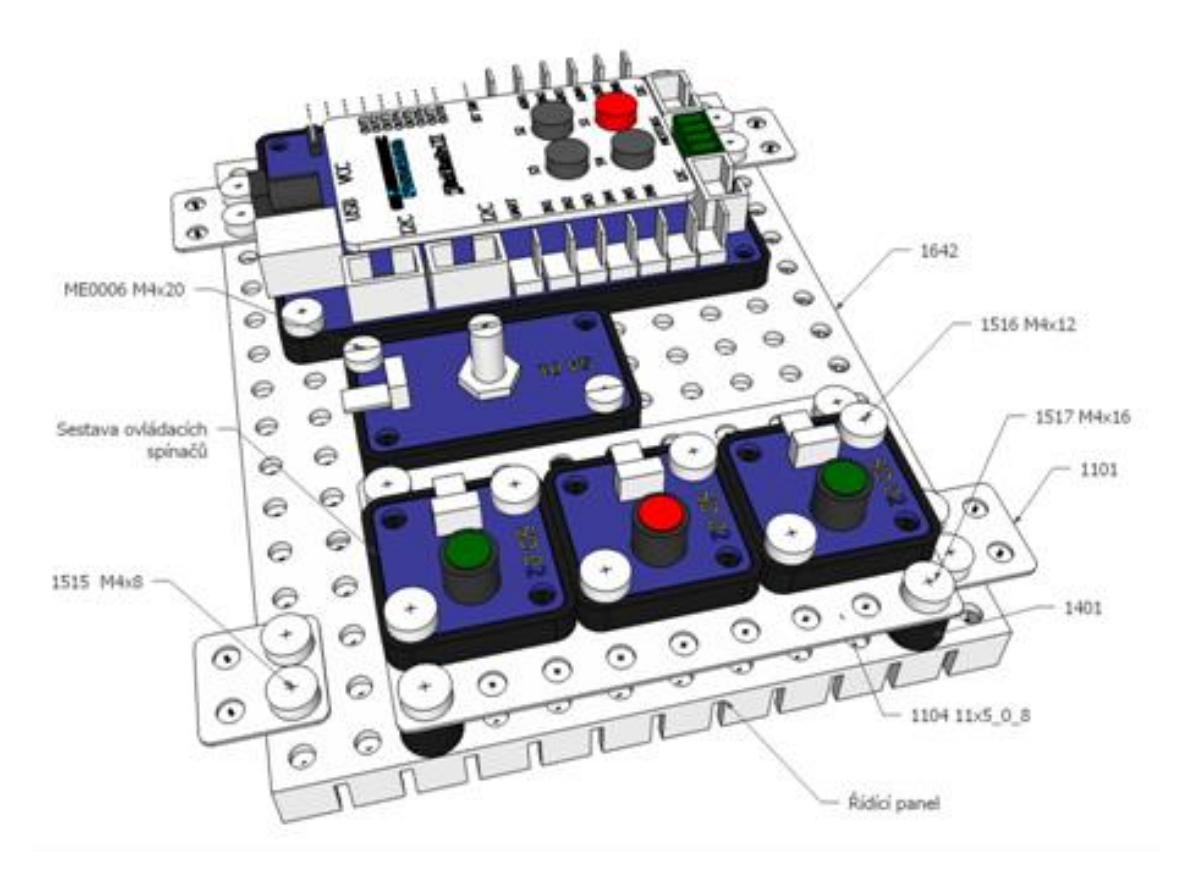

*Obr.7 Řídící panel*

### **Krok 1**

Na plastovou desku 1642 jsme pomocí šroubů 1515 M4x8 připevnili spojovací úchyty 1101 2x2\_0\_8. Na desku 1104 11x5\_0\_8 jsme pomocí šroubů 1516 M4x12 připevnili tlačítka SD02 dle obrázku. Sestavu tlačítek jsme upevnili na základní desku 1642 za pomoci šroubů 1517 M4x16 a vymezovacích staváčků 1401.

### **Krok 2**

Na plastovou desku 1642 jsme připevnili pomocí šroubů ME0006 M4x20 potenciometr SA01, na konec počítač jBBII pomocí šroubů 1516 M4x12. Montáží počítače jsme řídící panel dokončili.

## **STAVBA ŘÍZENÉHO PANELU**

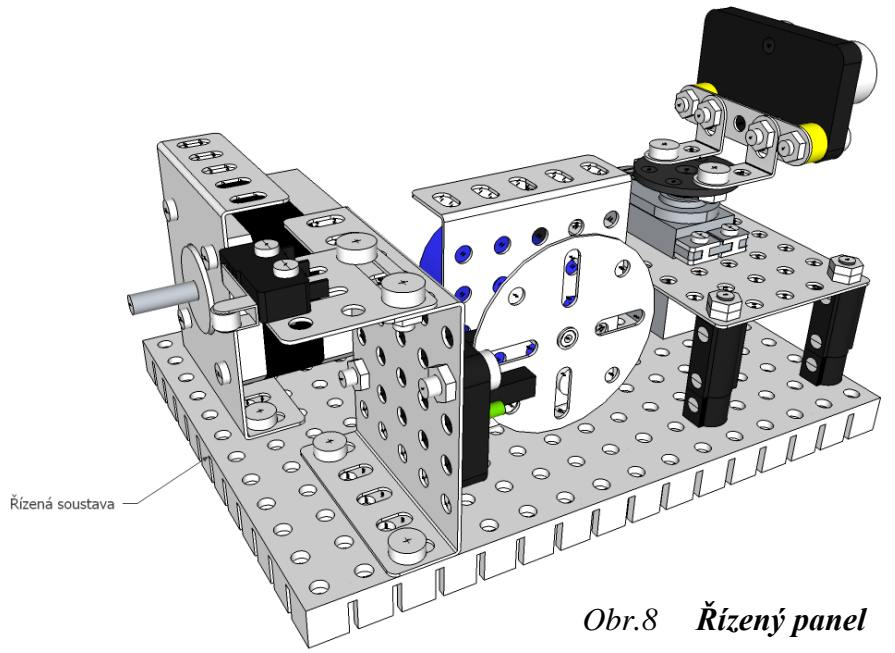

### **Krok 1 Sestavení skupiny servomotoru**

Na desku ME5010 jsme pomocí čtyř šroubů ME0021 M2\_5x10 zabudovali servomotor ME1401. Na hřídel servomotoru nasadili páku ME2205. Páku jsme prozatím k hřídeli nepřipevňovali šroubem. Na základní desku 1642 jsme upevnili čtyři závitové tyče 1372 M4x44, na spodní straně desky, následně našroubovali na tyče matice M4. Na tyče jsme navlékly staváček 1401 a 1403. Na takto připravenou sestavu jsme připevnili sestavenou desku ME5010 se servomotorem. Vrchní část závitových tyčí jsme zakončili dvěma matkami M4.

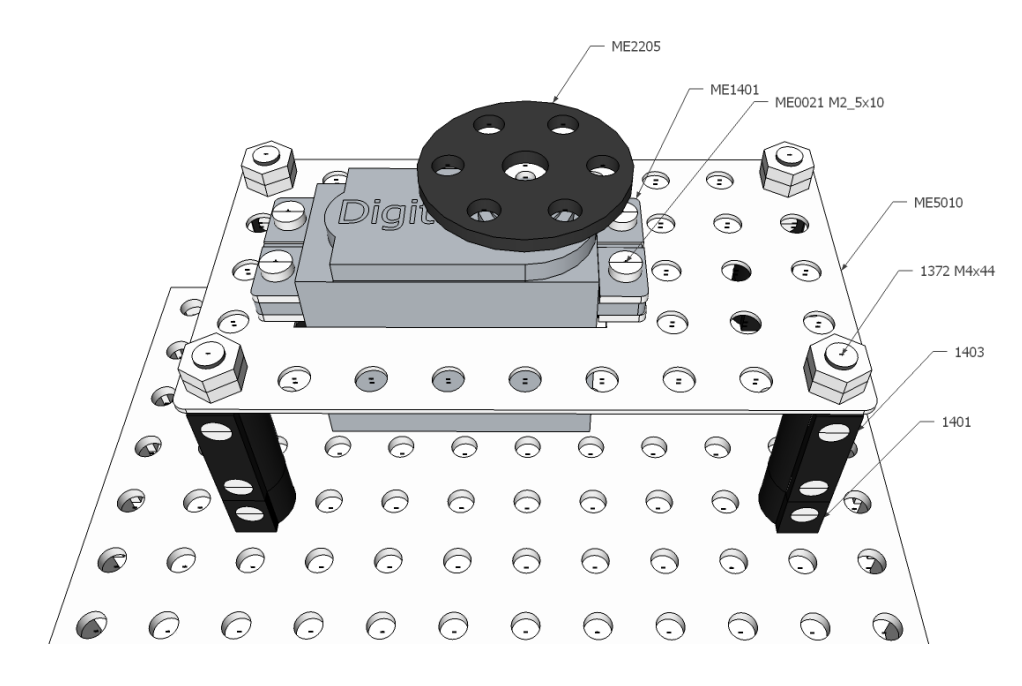

*Obr.9 Sestava skupiny servomotoru*

### **Krok 2 sestavení skupiny DC motoru**

Na základní desku jsme připevnili pomocí dvou šroubů 1515 M4x8 díl 1111 U1x5x5x1\_0\_8. Museli jsme dát pozor na správné umístění, odpočítáním perforace od pravého horního rohu základní desky. Vložili jsme motor 1496 do motorové klece 1495. Takto vytvořenou soustavu jsme připevnili do dílu 1111 U1x5x5x1\_0\_8 pomocí dvou šroubů 1515 M4x8.

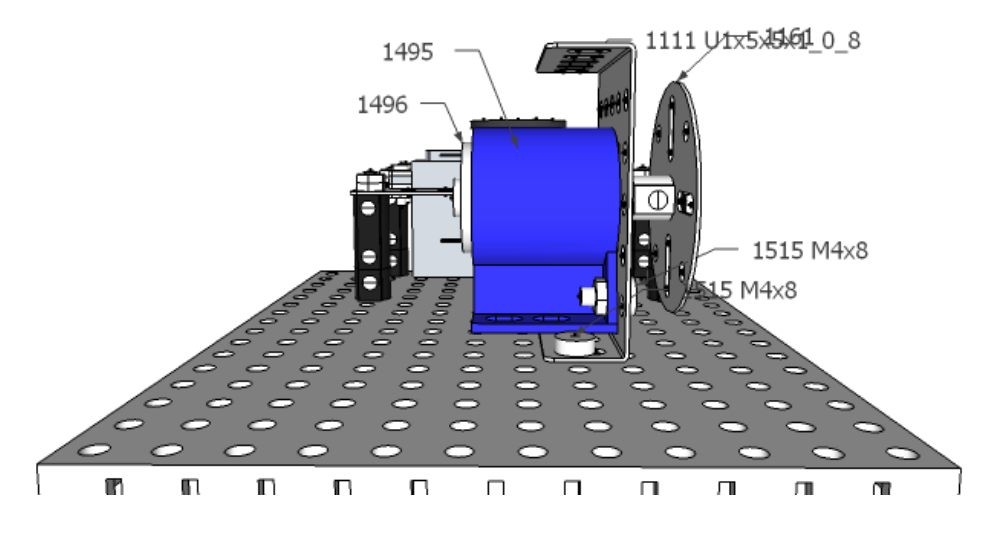

*Obr.10 Sestava skupiny DC motoru*

### **Krok 3 Sestavení skupiny senzorů**

Na díl ME5032 jsme pomocí ME0021 M2,5x10 šroubů připevnili koncový spínač. Posléze jsme podsestavu pomocí šroubů 1514 M4x6 připevnili na profil 1111 U1x5x5x1. Senzor SD01 jsme pomocí šroubů 1516 M4x12 připevnili na již vytvořenou podsestavu. Nyní jsme celou sestavu připevnili na základní desku pomocí dvou šroubů 1515 M4x8.

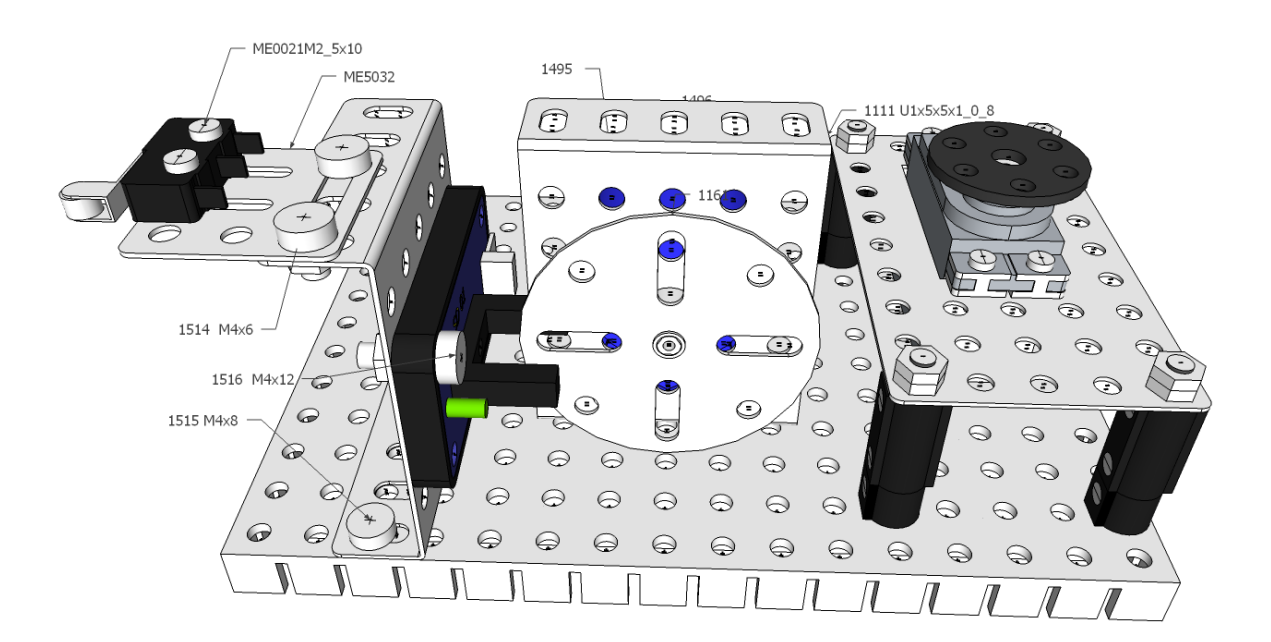

*Obr.11 Sestava skupiny senzorů*

### **Krok 4 Sestavení skupiny krokového motoru**

Díl ME5026 klece krokového toru jsme připevnili k základní desce pomocí dvou šroubů 1515 M4x8, vlastní krokový motor ME1403 jsme připevnili pomocí čtyř šroubů ME0023 M3x6.

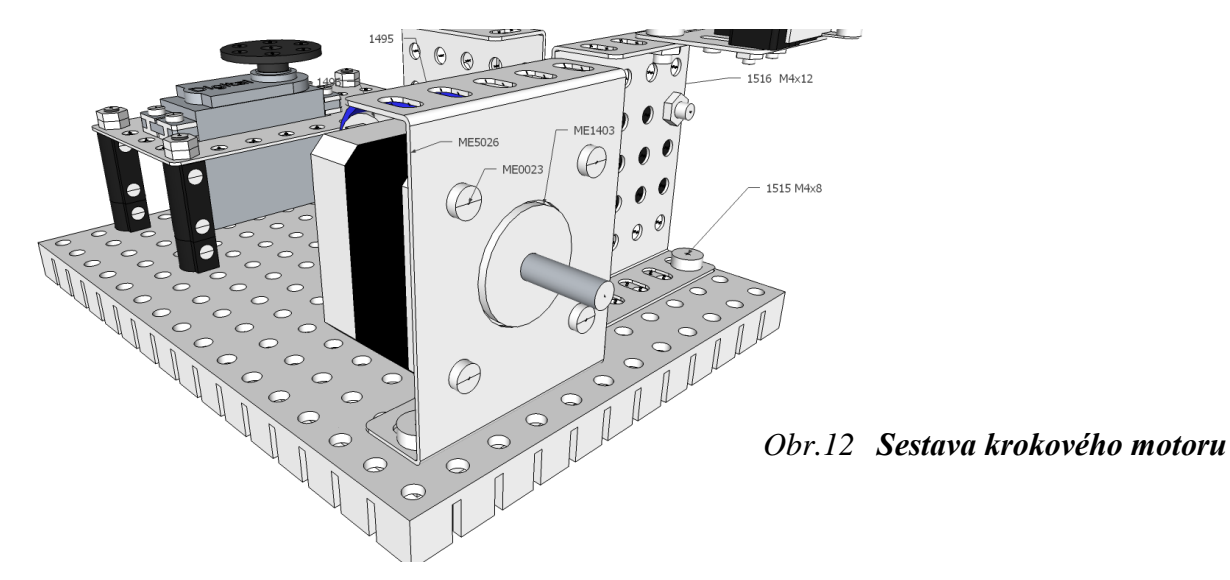

**Krok 5 Sestavení skupiny ultrazvukového dálkoměru** Na pásek 1004 5\_0\_8 jsme pomocí dvou šroubů 1514 M4x6 připevnili 2xdíl 1253 L1x2\_0\_8. Vlastní ultrazvukový senzor jsme připevnili pomocí dvou šroubů 1517 M4x16. Plastový staváček 1402 jsme použili jako vymezovací kroužek.

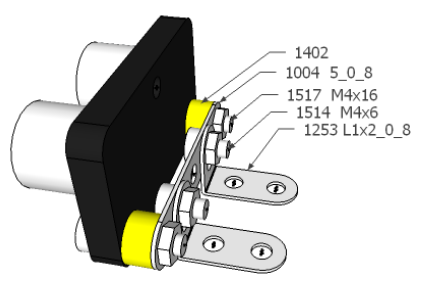

*Obr.13 Sestava ultrazvukového dálkoměru*

### **Krok 6 Seřízení pozice hřídele servomotoru a finální montáž dálkoměru**

Před finální montáží kruhové páky serva ME2205 bylo nezbytné nastavit hřídel serva do tzv. středové polohy. To jsme provedli pomocí jednoduchého programu. Nejprve jsme připojili servomotor do portu OUT1 (žlutý vodič směřuje ke středu jBBII), poté spustili jBBII. Do jBBII jsme zavedli program setServo. Po spuštění programu, jBBII nastavil hřídel servomotoru do středové polohy (podélné osy serva). Následně pomocí dvou šroubů 1514 M4x6 jsme připevnili sestavu dálkoměru ke kruhové páce serva. Kruhovou páku jsme nasadili na hřídel tak, aby tělo senzoru bylo kolmé k podélné ose servomotoru, páku jsme zajistili samořezným šroubem. Potom jsme už mohli jBBII vypnout a kabel servomotoru odpojit. Tím jsme dokončili montáž řízeného panelu.

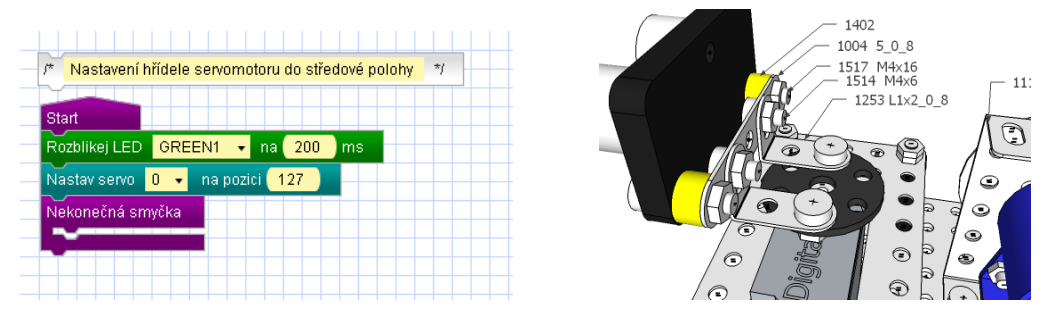

*Obr.14 Algoritmus pro seřízení pozice hřídele a sestava dálkoměru*

### **STAVBA SENZORICKÉHO PANELU**

Senzory SA02, SI02, SI04 a modul M03 jsme připevnili pomocí dvou šroubů 1516 M4x12 v rozích k základní desce 1642. Tím jsme dokončili senzorický panel.

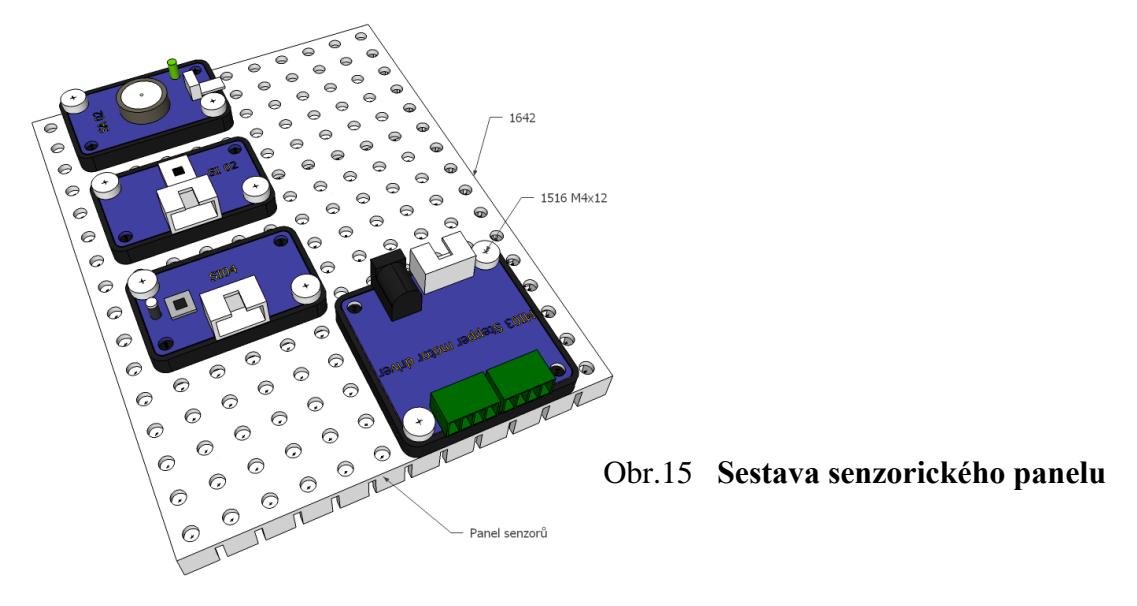

## **FINÁLNÍ MONTÁŽ PANELŮ**

Po sestavení panelů jednotlivými pracovními skupinami, jsme na závěr provedli společnou finální montáž výukové sestavy. Pomocí osmi šroubů 1515 M4x8 jsme spojili jednotlivé panely v ucelenou sestavu dle obr.6. Tím jsme laboratorní sestava BLSbase po mechanické stránce slavnostně dokončili a nezbývalo nic jiného, než je připojit k počítači jBBII.

## **ZAPOJENÍ PANELŮ**

Po dokončení montáže výukové sestavy, jsme její jednotlivé prvky připojili k počítači jBBII následovně:

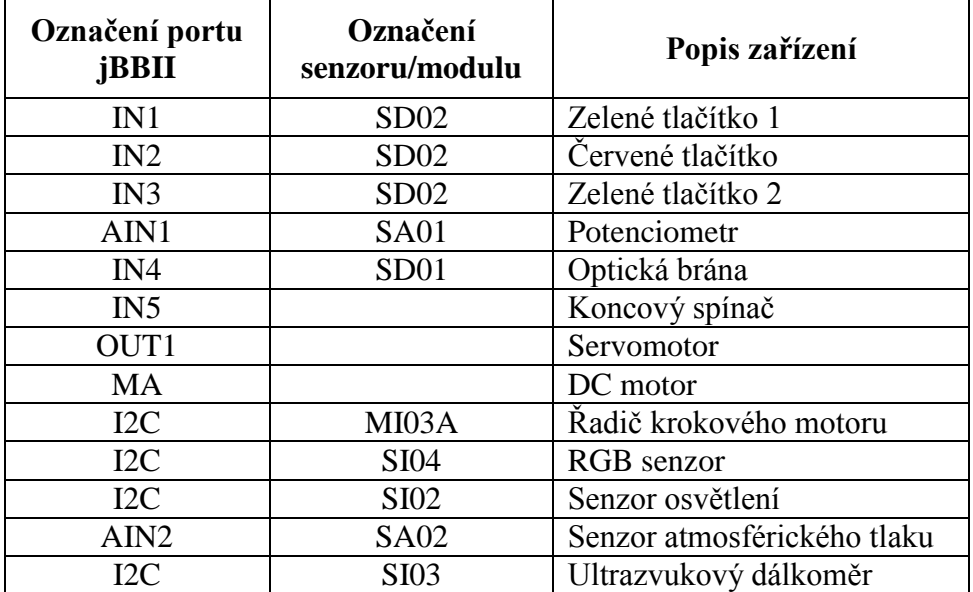

Po propojení výukové sestavy s řídícím počítačem jsme tedy mohli přistoupit k vlastnímu řešení zadané úlohy.

# **Ovládání DC motoru pomocí jEasyPLC algoritmu**

Cílem dané úlohy bylo naučit se ovládat akční člen pomocí algoritmu logického řízení. Pro demonstraci ovládání stejnosměrného motoru jsme použili příklad, kdy pomocí dvou spínačů ovládáme pohon lisu. Pro ovládání mechanizmu jsme sestavili slovní zadání logické funkce:

### **Po dobu sepnutí dvou spínačů se spustí motor mechanizmu ve směru hodinových ručiček s výkonem 25%.**

Pro následné řešení úlohy z oblasti logického řízení jsme si sestavili postup, rozdělený do následujících kroků:

- **Krok 1** Identifikace vstupních proměnných
- **Krok 2** Identifikace výstupních proměnných
- **Krok 3** Spojení vnitřních proměnných se vstupními/výstupními porty jBBII a jejich fyzickými/virtuálními zařízeními
- **Krok 4** Sestavení pravdivostních tabulek a logických funkcí
- **Krok 5** Modifikace funkce vstupniLogpromenne
- **Krok 6** Modifikace funkce vstupniScan
- **Krok 7** Modifikace funkce vystupniLogpromenne
- **Krok 8** Modifikace funkce ciselneParametryOvladacu
- **Krok 9** Modifikace funkce programScan
- **Krok 10** Modifikace funkce vystupniScan
- **Krok 11** Modifikace funkce hlidaciPes
- **Krok 12** Test řízené soustavy

Pro řešení této úlohy jsme použili algoritmus *jEasyPLC* a laboratorní sestavu *BLSbasic*.

### **Krok1 Identifikace vstupních proměnných**

Ze zadání vyplynulo, že program bude mít pouze dvě vstupní nezávislé logické proměnné popisující stav, tlačítka 1 a tlačítka 2.

### **Krok 2 Identifikace výstupních proměnných**

Pro řízení soustavy jsme potřebovali pouze jednu závislou logickou proměnnou, ovládající výstupní motorový port, dále jsme potřebovali logickou proměnnou, popisující směr otáčení hřídele motoru a numerickou proměnnou, obsahující požadovaný výkon motoru.

### **Krok 3 Spojení vnitřních proměnných se vstupními/výstupními porty jBBII a jejich fyzickými/virtuálními zařízeními**

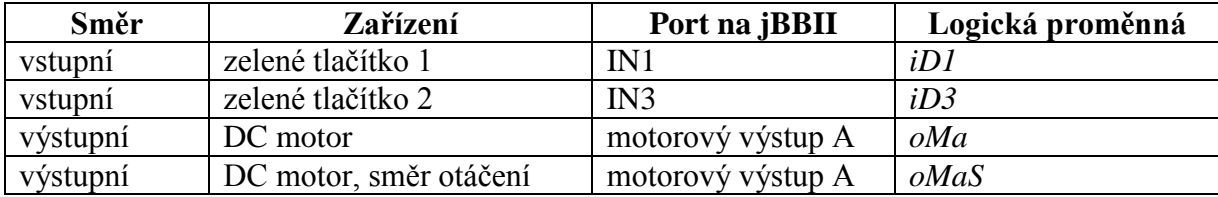

Pro ovladač motoru jsme potřebovali numerickou proměnnou **oNmA**, do které jsme zadali požadovaný výkon motoru.

| iD1 (zelené tlačítko 1) IN1 | iD3 (zelené tlačítko 2) IN3 | oMa (motorový výstup A) |
|-----------------------------|-----------------------------|-------------------------|
|                             |                             |                         |
|                             |                             |                         |
|                             |                             |                         |
|                             |                             |                         |

Krok 4 Sestavení pravdivostních tabulek a logických funkcí

Z tabulky jasně vyplynulo, že logická funkce popisující spuštění motorového výstupu A je logickým součinem proměnných iD1 a iD3:

### *oMa=iD1&&iD3*

**Krok 5,6 Modifikace funkce** *vstupniScan* **a** *vstupniLogpromenne*

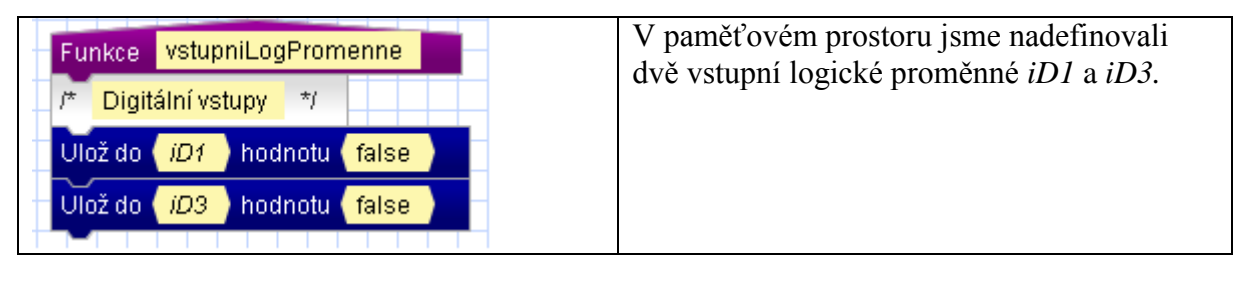

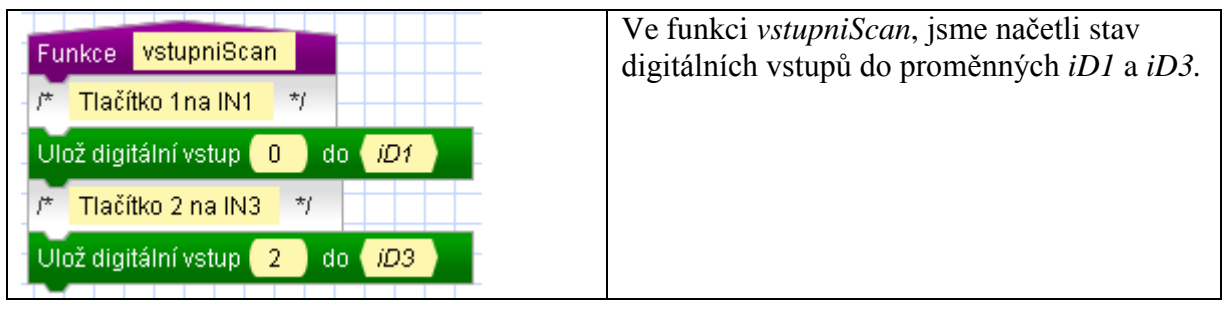

### **Krok 7,8,9 Modifikace funkce** *vystupniLogpromenne***,** *ciselneParametryOvladacu***,**  *programScan*

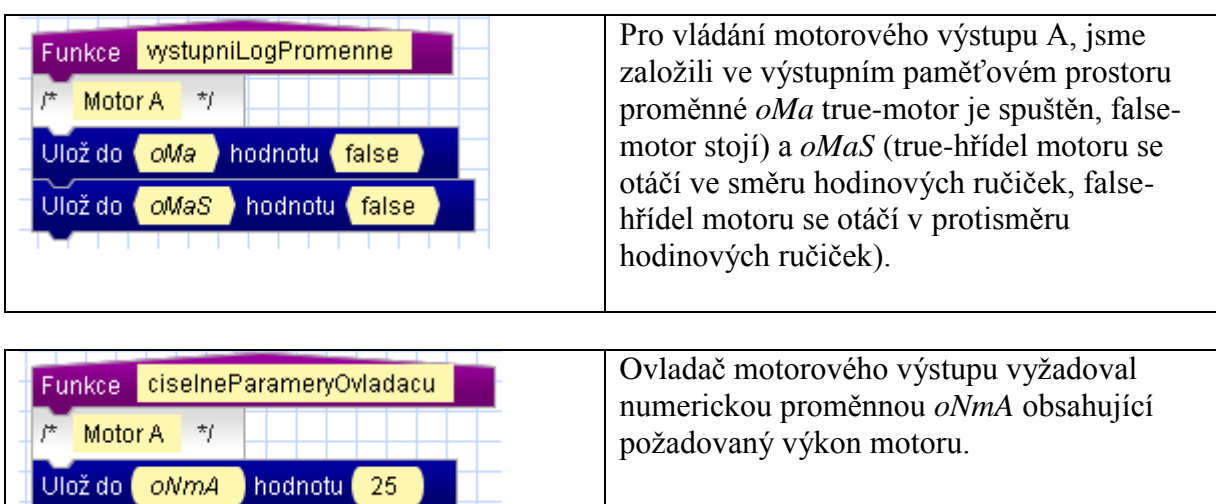

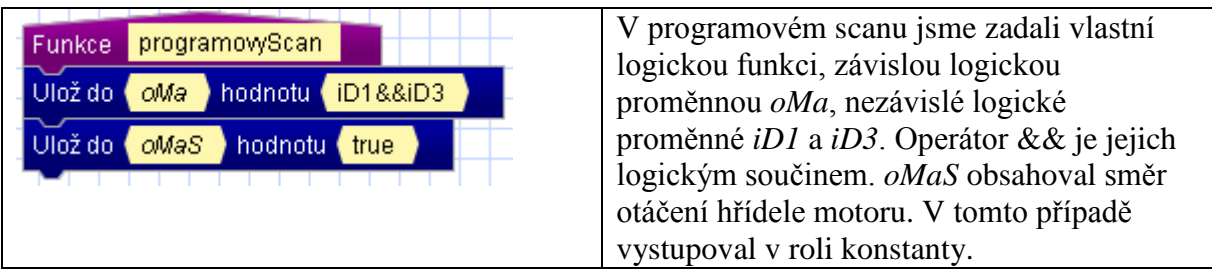

### **Krok 10, 11 Modifikace funkce** *vystupniScan***,** *hlidaciPes*

Následně jsme modifikovaný program jEasyPLC nahráli do paměti jBBII a spustili. Pokud jsme součastně stiskli obě zelená tlačítka, roztočil se hřídel motoru. Po uvolnění tlačítek se motor zastavil. Program pracoval v souladu se zadáním.

Klíčem k řešení celé úlohy bylo zmodifikování logické funke oMa=iD1&&iD3 z logického součinu na výlučný logický součet (XOR) v rámci funkce *programScan*. Výsledný tvar funkce byl: oMa=iD1^^iD3.

Z důvodu procvičování bylo možno program modifikovat například tak, aby řízený motor reagoval na stlačení buď na stlačení tlačítka 1, nebo stlačení tlačítka 2, nikoliv však na součastné stlačení obou tlačítek.

### **Závěr:**

Ve svém krátkém příspěvku jsem se snažil upozornit širokou odbornou a studentskou veřejnost na existenci jedinečného komplexního výukového systému pro zajištění výuky mechatroniky, vhodného pro všechny stupně vzdělávacího systému v České republice. Jeho "jedinečnost", kromě bezkonkurenčního širokého rozsahu použitých elektronických modulů pokrývající celé spektrum výuky v oblasti automatizace, variability úloh, didaktického zpracování (detailní postupy, úkoly a klíče k řešení) a použití skutečných průmyslových standardů, spočívá i v tom, že v současné době jsme jedinou školou v České republice vlastnící a používající tento ucelený výukový systém. To je dáno hlavně skutečností, že daný systém byl českou společností *Mechatronic Educations, s.r.o.* vyvinut pro naši školu na zakázku právě z důvodu nedostatečné a neucelené nabídky obdobných systémů na českém trhu. Tento systém na naší škole aktivně používáme ve výuce již druhým rokem a v letošním školním roce 2011/2012 jsme s jeho pomocí poprvé úspěšně absolvovali praktickou maturitní zkoušku. Jednou z největších výhod daného systému je především jeho vynikající didaktická propracovanost, s detailní specifikací žákovských a učitelských aktivit a schopnost nenásilnou, nenudnou, zábavnou, interaktivní a atraktivní formou vtáhnout žáka do světa automatizace a kybernetiky, včetně jeho plného souladu s požadavky RVP. K dalším nesporným výhodám výukového systému patří i jeho každodenní testování v tvrdých školních podmínkách na "studentskou odolnost" a "blbuvzdornost", s okamžitou zpětnou vazbou na výrobce. Jako důkaz o obrovské variabilitě výukového systému a nekonečných možnostech aplikací od jednoduchých až po nejsložitější, uvádím následně pár dalších praktických příkladů realizace robotických konstrukcí. Další případné ukázky lze shlédnout na webových stránkách [www.mechmes.websnadno.cz](http://www.mechmes.websnadno.cz/) .V samotném závěru bych chtěl vyslovit přesvědčení, že se daný výukový systém pro své nesporné kvality brzo rozšíří i do dalších škol a postupně vznikne široká komunita uživatelů s pravidelnými soutěžemi a výměnou zkušeností.

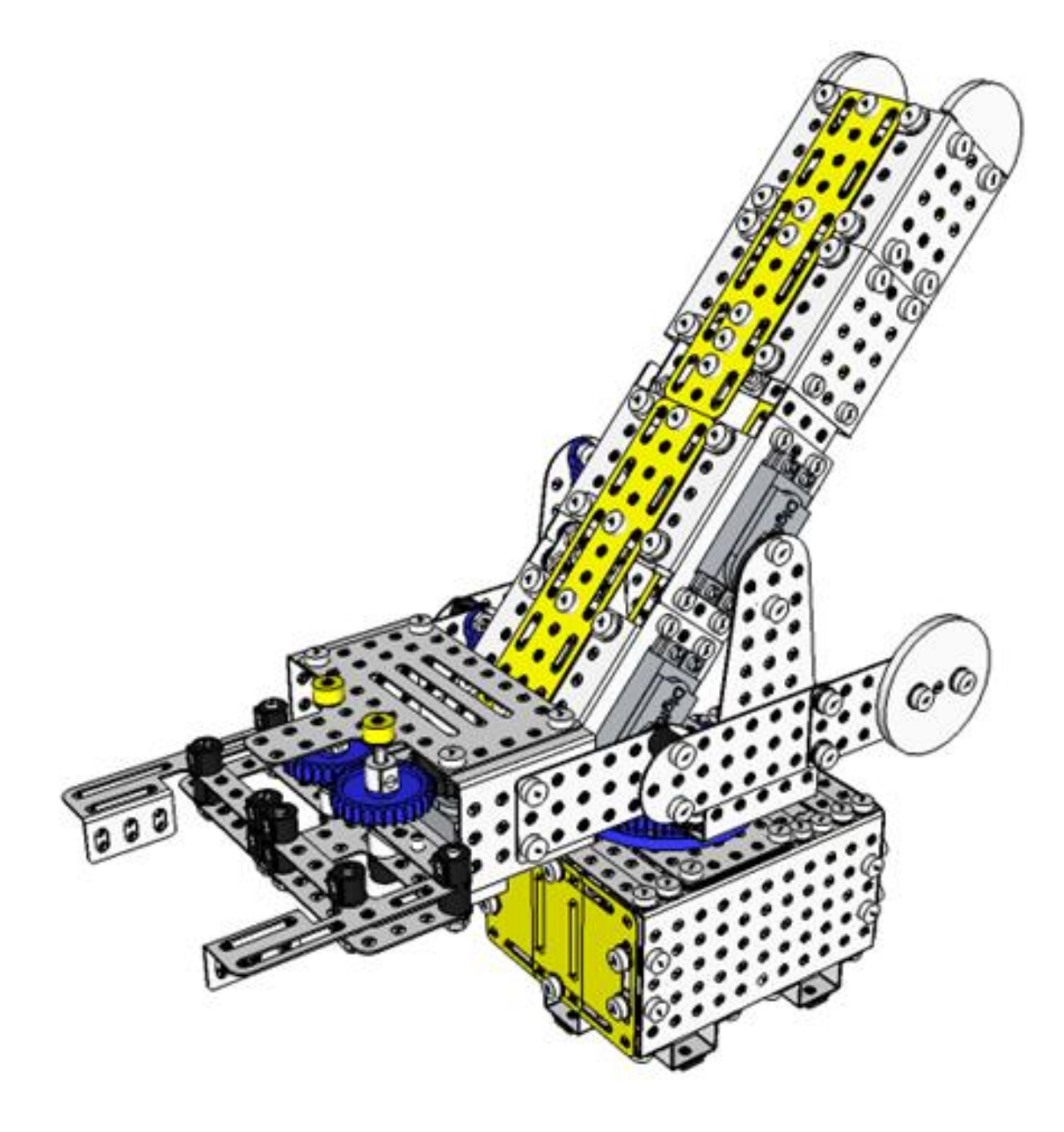

**Robotický manipulátor**

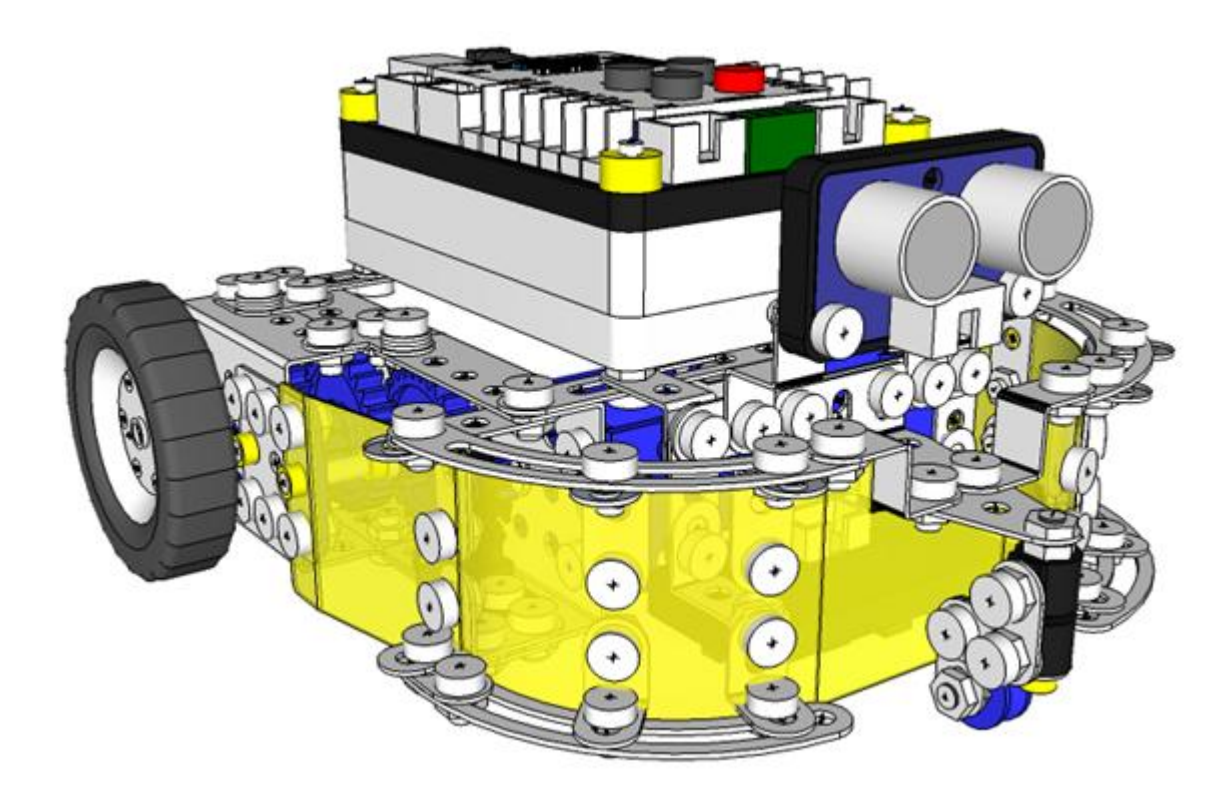

**Autonomní robot (Tribot)**

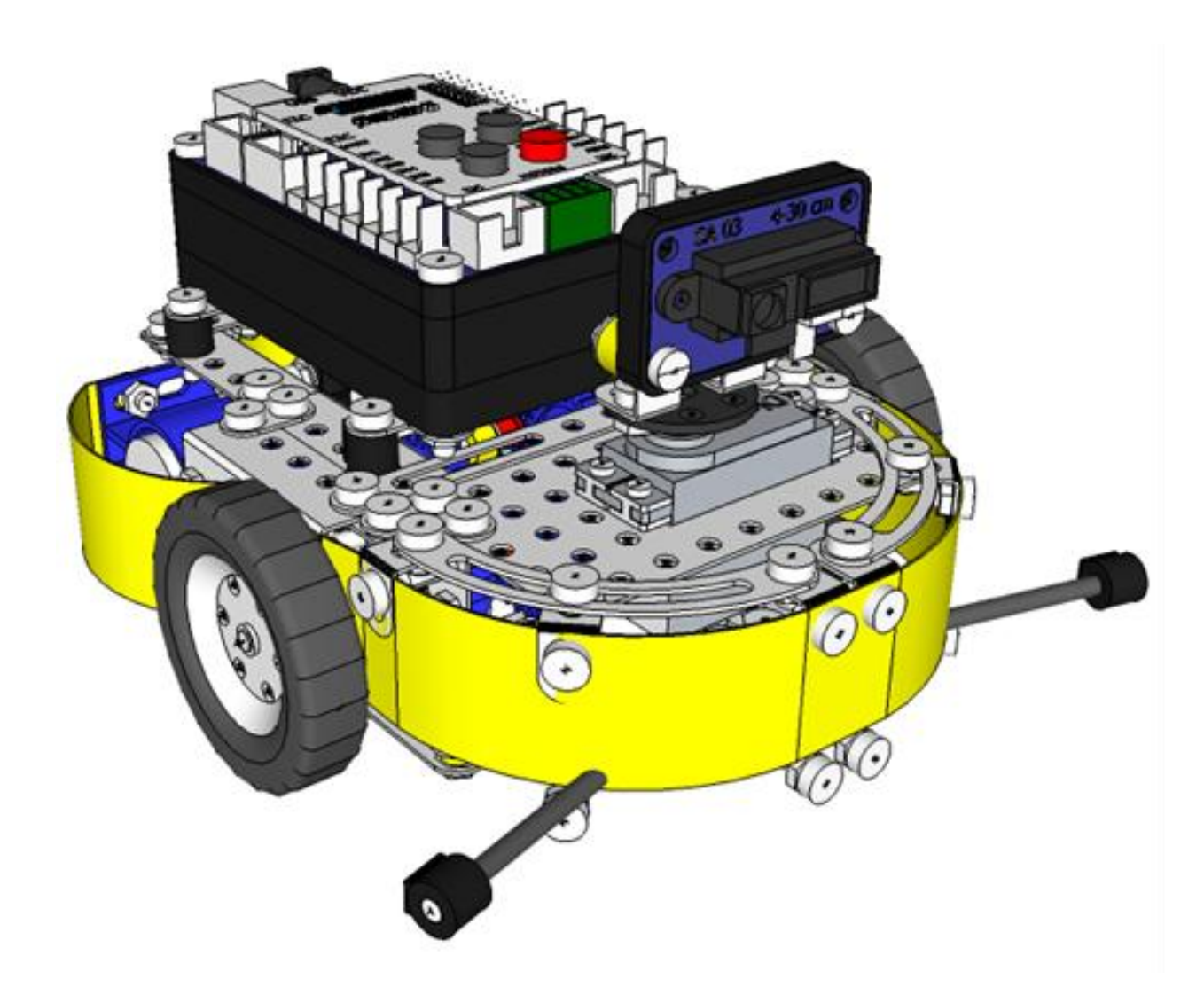

# **Sledovač čáry varianta IstroBot**

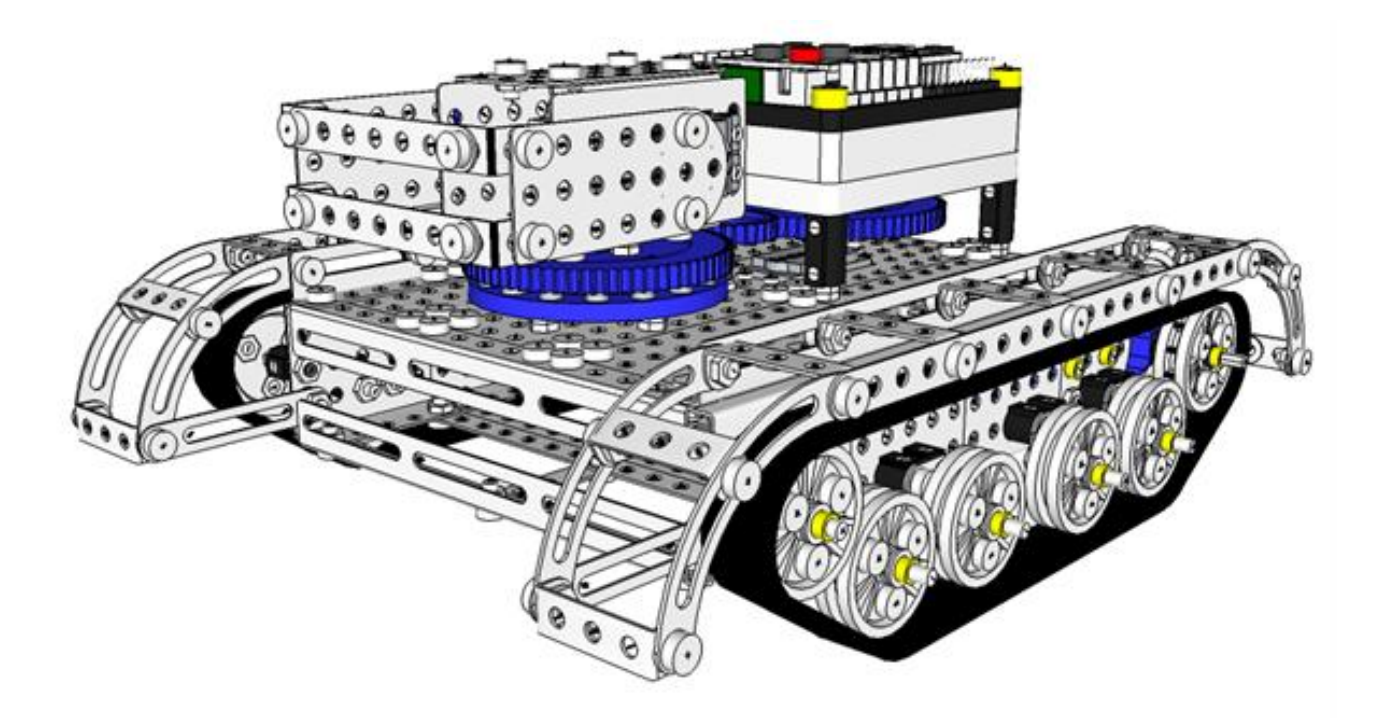

**Dálkově řízený průzkumný robot**

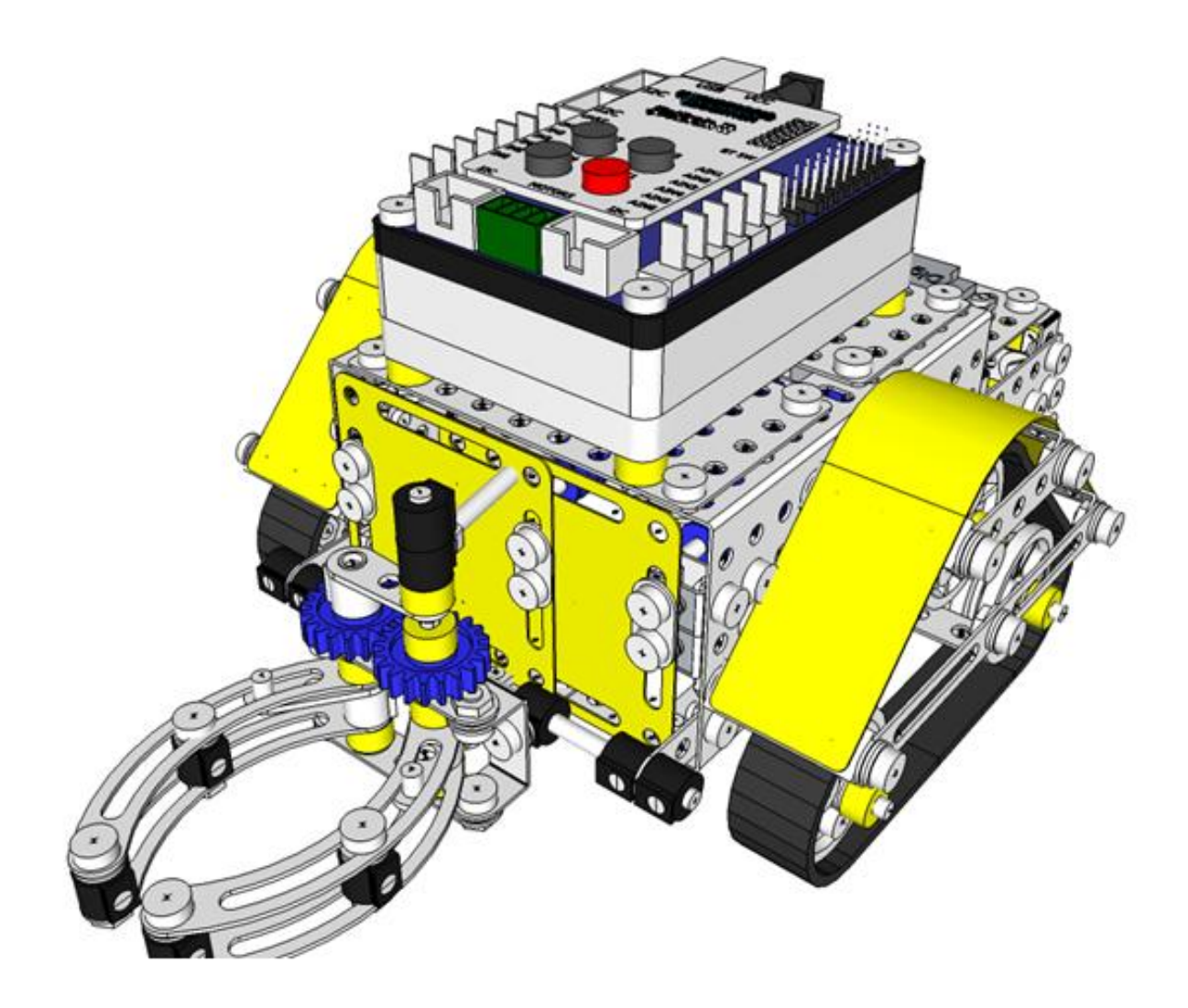

**Dálkově řízený manipulátor, varianta Karlova Univerzita**

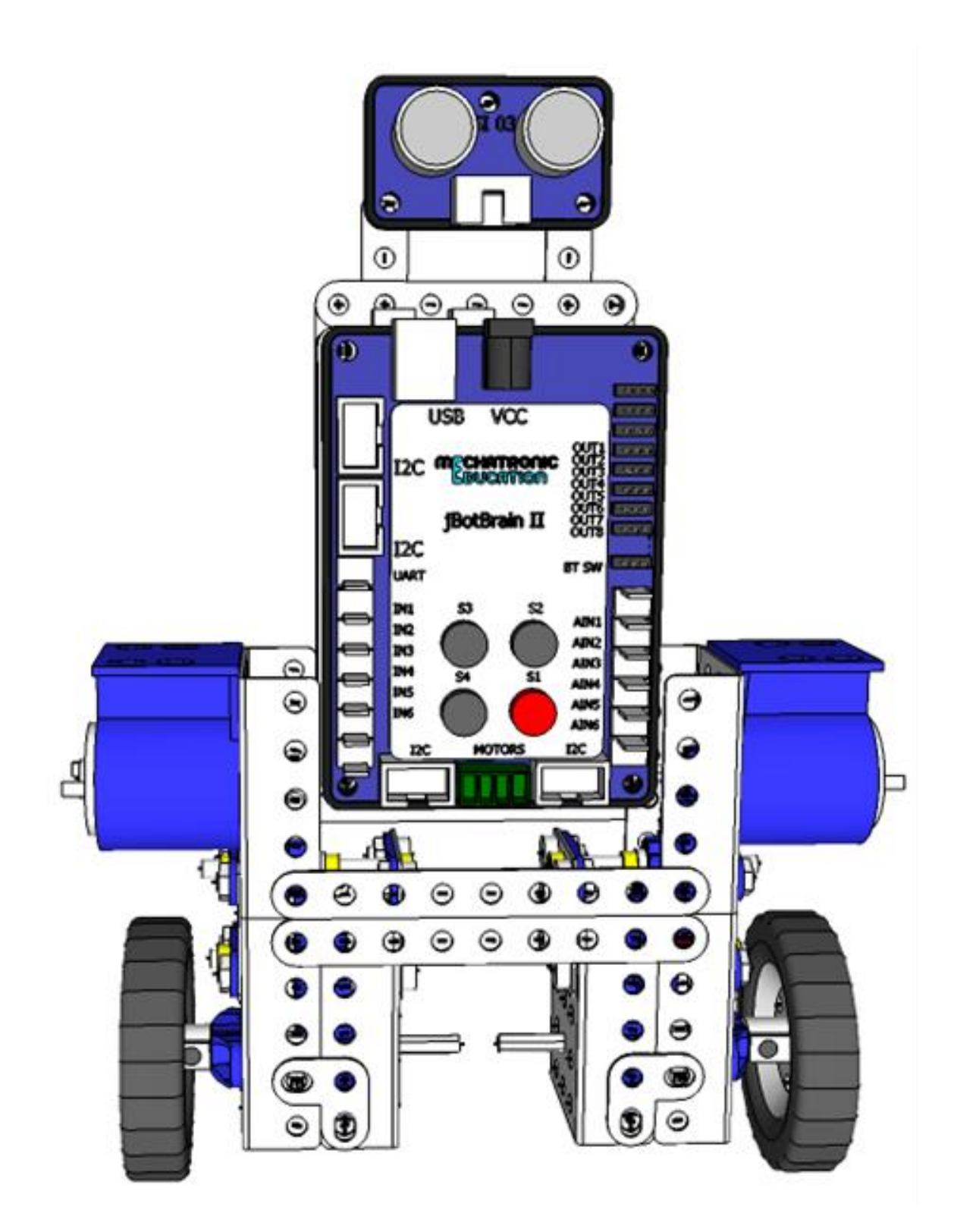

**Inverzní kyvadlo**

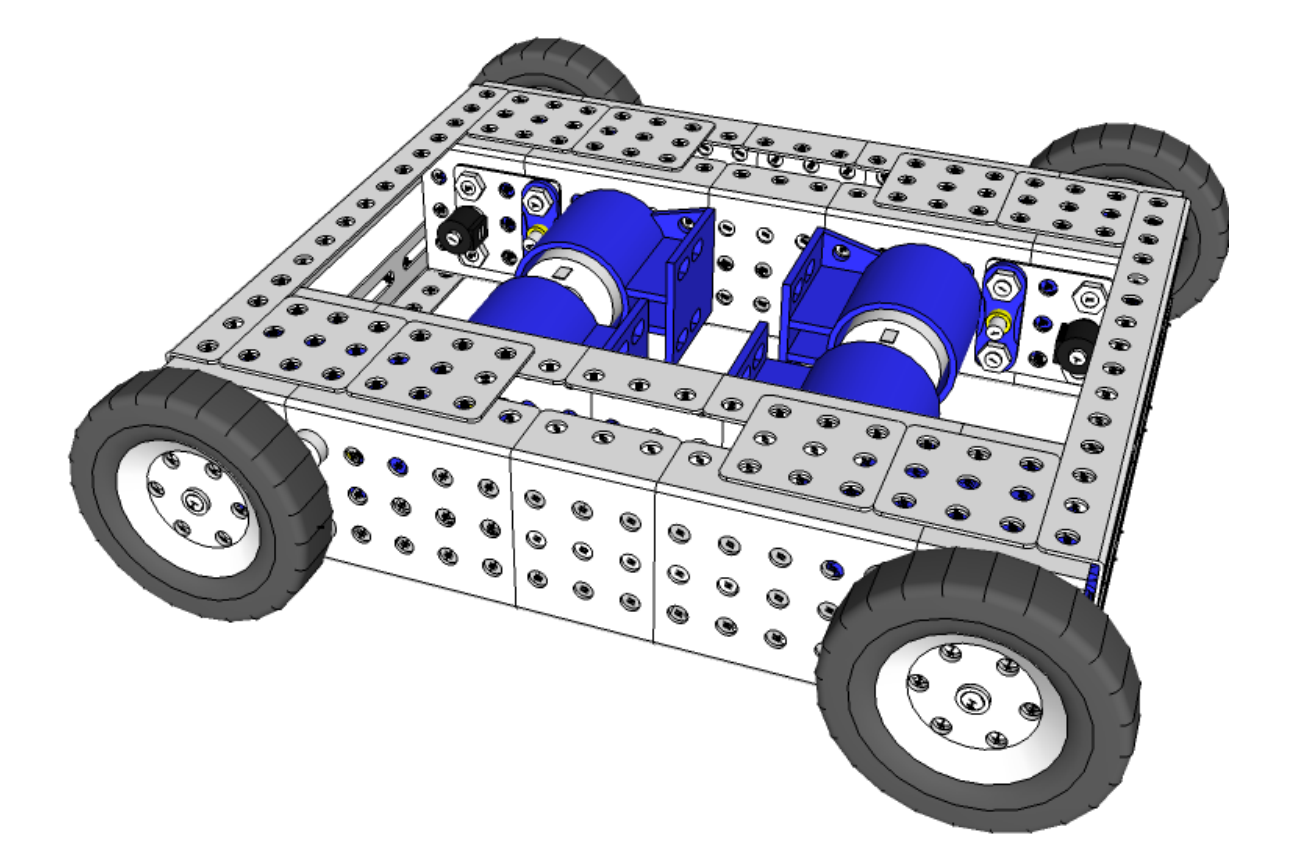

**Platforma 4x4**

## **Použitá literatura**

- [1] Studijní materiály firmy Mechatronic Education, s.r.o.
- [2] Štěpánka Nohýnková, Jak se naučit robotiku, Robot revue, magazín ze světa robotiky 02/2011
- [3] http://www.mechmes.websnadno.cz
- [3] http://zpravy.ihned.cz/cesko/c1-54533290-skolou-se-prohani-miniaturni-tank-studentumstaci-mobil-aby-robota-ovladali